# **Secure DIRECT messaging**

**FAQ's**

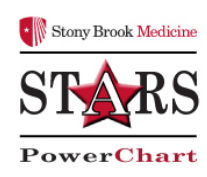

**What is DIRECT?**

Direct is secure messaging between provider to provider.

### **How do you send a DIRECT message?**

DIRECT messages are sent through message center in Power Chart.

Communicate  $\rightarrow$  Generate Message  $\rightarrow$  Choose Patient  $\rightarrow$  Type in the DIRECT address.

If sending a TOC click the Transfer of Care box  $\rightarrow$  Click the Referral associated with that TOC.  $\rightarrow$  Click Send

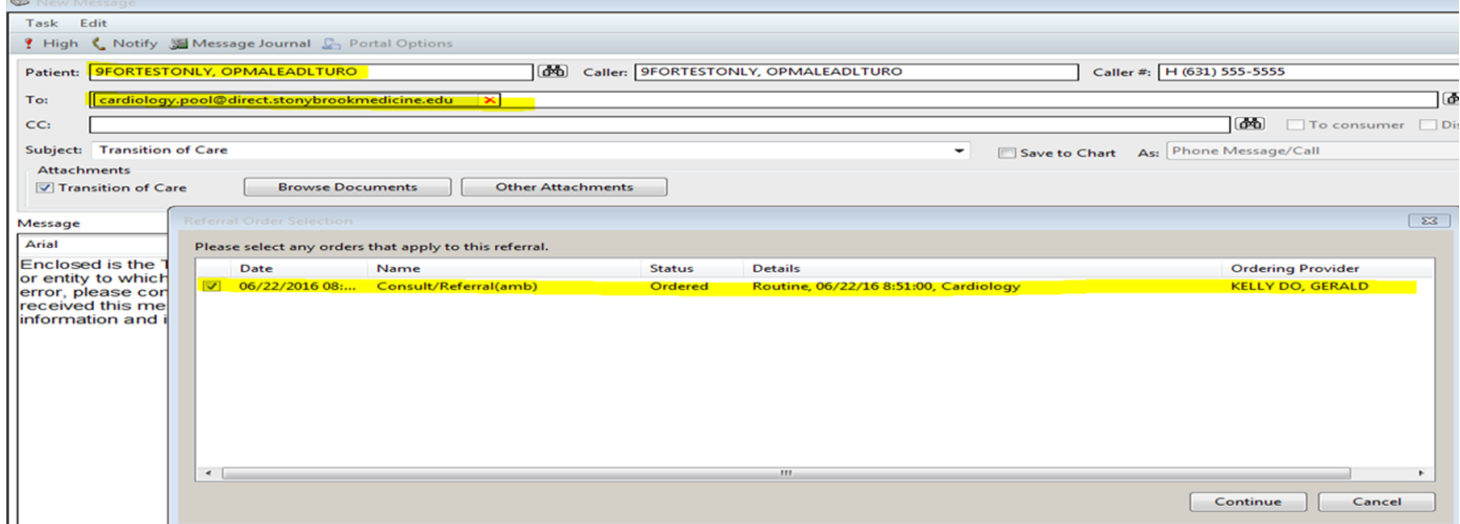

## **Can I send a secure message from Powerchart to gmail, AOL etc.?**

No, the receiving provider must have a DIRECT address.

# **Can I send a DIRECT message to an external Provider?**

Yes. Type in the DIRECT address in the TO Field.

#### **Is there a directory for external Providers?**

Yes. Click the bianularcs next to the TO: field  $\rightarrow$  Click External Tab.

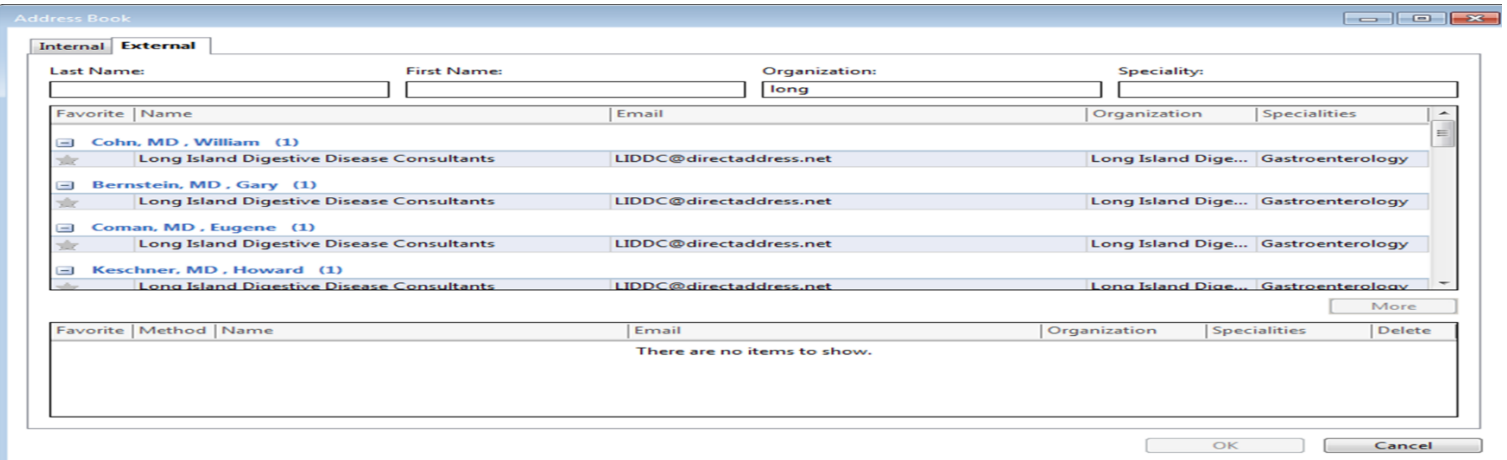

#### **How does an External Provider get added to our External Directory?**

The instructions and form can be found here: <http://infrastructure.uhmc.sunysb.edu/Helpdesk/forms.htm>

#### **How do I know if I have a Stony Brook Medicine DIRECT address?**

If you try and send a DIRECT message and see the address you are sending to highlighted in RED, you do not have a Stony Brook Medicine DIRECT address.

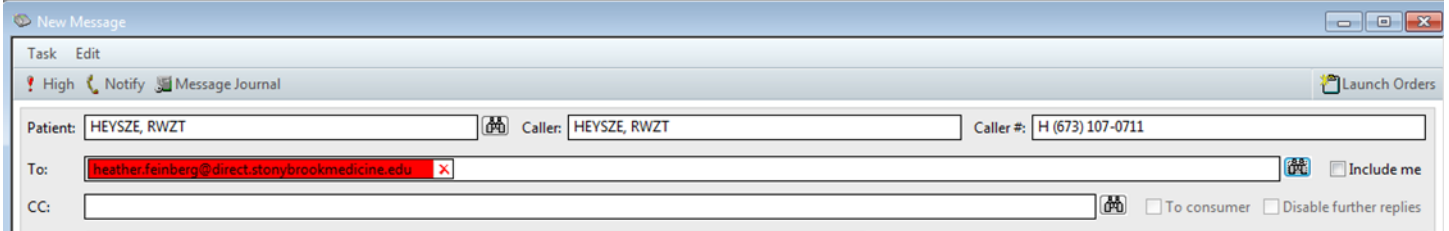

Please open a Help Desk Ticket if you are not able to send a DIRECT e-mail.

#### **What are kickback messages?**

These are messages the users would see in their message center if a DIRECT message was not sent successfully

#### **Kickback messages examples:**

#### **One hour bounce back message**

jeff.mcrobert@operations.cernerdirect.com,

We have not received a delivery notification in 1 hour for the following recipient(s) because the receiving system may be down or configured incorrectly:

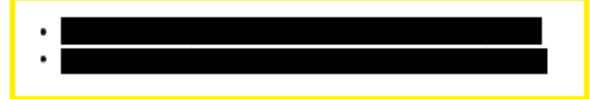

Your message most likely was not delivered. Please confirm your recipient email addresses are correct. If the addresses are correct, consider a different communication method.

#### **Direct Address is Not Reachable at this time**

We were permanently unable to deliver your message to the following recipients. Please contact your system administrator with further questions.

Failed Recipient(s):

Error Message:

.

The email address is not reachable at this time. Try sending the message again.

#### **Direct Address does not Exist**

We were permanently unable to deliver your message to the following recipients. Please contact your system administrator with further questions.

Failed Recipient(s):

Error Message:

 $\bullet$ 

The Direct address that you tried to reach does not exist. Please confirm your recipient email addresses are correct. If the addresses are correct, consider a different communication method.

#### **What do I do if I see any of these kickback message?**

Open a Help Desk ticket.

#### **Does Cerner Millennium support XDM messages?**

Cerner Millennium only accepts incoming XDM messages, not outgoing. So if a user is replying to an XDM message, the user must take out XDM in the Subject line.

# **If a DIRECT message is received as unmatched, how do identify the patient?**

The message would need to be opened to identify the patient.

# **Frequently Used Terms:**

- **HISP:** Health Information Services Provider
	- o DIRECT messages are sent from HISP to HISP.
- **MDN:** Message Disposition Notification
	- o When sending a message to an external HISP, the external HISP should send an MDN back to the Cerner HISP showing it was received successfully.
- **Common end user mistakes**
	- o Misspellings in DIRECT address
	- o Left out part of DIRECT address.
	- o If the DIRECT address auto-populates and it was typed incorrectly the first time, make sure the next time sending to the same address, the DIRECT address is correct.